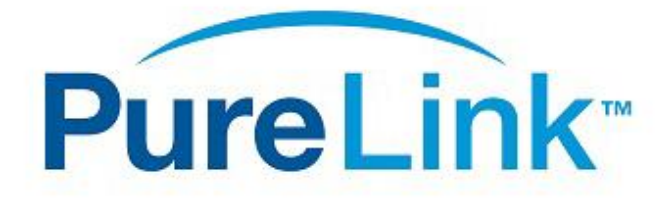

# PM Series Matrix Switchers

Control4 Driver User Guide

Version 1.0

Driver developed by

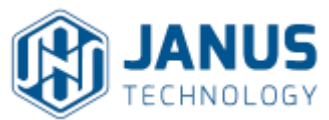

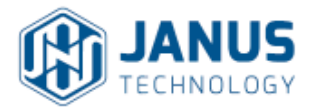

## **Introduction**

This driver has been designed to provide two-way control of Purelink PM Series matrix switchers, via TCP/IP. It has been written and tested with a Purelink PM-16x, running software version PM-16X-M3.01.

## **Purelink Configuration**

It is recommended that Purelink system be installed, configured and tested by a suitably qualified engineer, according to Purelink documentation, prior to integration with this driver. It is additionally recommended that the Purelink matrix be configured with a static IP address in the same range as the Control4 processor, in order to avoid communication issues. On the PM-16x, this is achieved via the **Sys Config** option on the front panel touch screen.

# **Driver Installation & Configuration**

Copy the .c4i files from the zip package to your Control4 driver folder location (e.g. *My Documents\Control4\Drivers*) and then open Composer. The drivers can be found under:

**Device Type:** A/V Switch **Manufacturer:** Purelink **Model:** Purelink *n*x*m* PMSeries (…where "*n*x*m*" is the number of inputs and outputs)

Choose the version that most closely matches your needs. The drivers are all effectively the same; different output configurations are provided to avoid cluttering your project with unwanted inputs and outputs.

To establish a connection between the driver and the matrix switcher, go to **Connections** and choose the **Network** tab. Double click on the Purelink device and enter its IP address in the window that appears. You may now configure the video connections in the **Control/AV** tab according to normal Control4 practice.

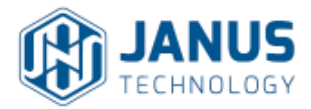

# **Driver Commands**

In addition to two-way input/output switching, the driver also supports the ability to display different test patterns via the matrix switcher's outputs. Choose **Programming** and select the matrix switcher in the **Actions** window.

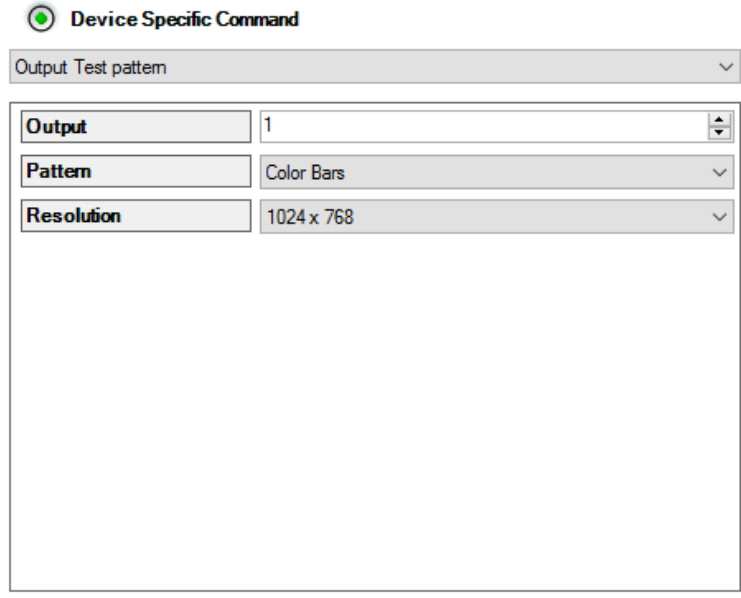

**Figure 1: Device Specific Commands**

#### **Troubleshooting**

#### **The driver cannot control the matrix switcher**

- Confirm the IP address entered in Connections > Network is correct.
- Ensure the Control4 processor and the matrix switcher are present on the same subnet.